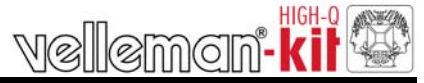

# **Kontroler RGB**

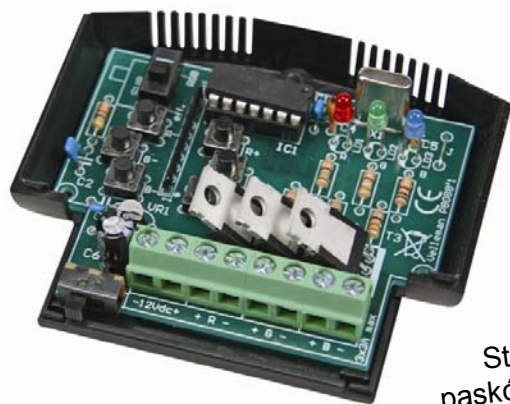

*K8088*

Sterownik lamp, żarówek, diód LED,<br>Sterownik lamp, że wspólną anodą, it Sterownik lamp, zarowcić, zarodą, itp ...<br>pasków LEDowych ze wspólną anodą, itp ... Idealny do elastycznych pasków LEDowych, np diód RGB . (ordernr. LDB1-HS3027AC)

#### **Charakterystyka:**

- ; Przystosowany do żarówek i diód LED
- $\boxtimes$  Kontrola natężenia światła
- ; Szybko zmieniajace się efekty: płynące światło, stroboskop, itp...
- $\boxtimes$  Płynna zmiana kolorów : efekt płomienia, losowa zmiana koloru, powolne gaśniecie itp...
- ; Liczne możliwości ustawienia szybkości
- Wysoka moc wyiść MOSFET
- ; Pamięć ostatnich sekwencji efektów i szybkości
- Proste wybieranie efektów
- ; Idealnie dostosowany do pasków LEDowych RGB ze wspólną anodą,

### **Specyfikacja:**

- 256 poziomów natezenia światła.
- y Napięcie wyjść : takie samo jak napięcie wejść
- y Możliwość ograniczenia prądu *(poprzez dodanie dodatkowego rezystora na płytce)*
- y Dioda PWM : 82Hz
- $\bullet$  zasilanie : 10 15Vdc / 9A max.
- y wymiary : ok. 80x70x23mm

#### **1. Montaż (Uważnie przeczytaj przed zmontowaniem ! )**

Te wskazówki pomogą Ci dobrze zmontować zestaw. Przeczytaj je uwaznie.

- **1.1 Upewnij się że masz potrzebne narzędzia:**
- Dobrej jakości lutownicę (25-40W) z małym grotem.
- Regularnie czyść grot lutownicy z mokrą gąbką; dotknij grotem do cyny, tak aby był mokry. Nałożenie cyny na grot chroni go i umożliwia wykonanie dobrych połączeń na płytce . Kiedy zobaczysz kulki z cyny na grocie wyczyść grot.
- Nie używaj topnika.
- Używaj szczypce boczne do obcinania drutów. Podczas obcinania drutów uważaj aby ich odłamki nie wlecialy do Twoich oczu.
- Używaj płaskich szczypcy do przytrzymywania elementów lub zaginania drucików.,
- Używaj małego nożyka i śrubokretów Phillips. Standardowy rozmiar bedzie  $\triangle$  dobry. 0.000

#### **Do wykonania niektórych zestawów może być potrzebny standardowy**  $\sqrt{N}$  **miernik.**

#### **1.2 Rady ułatwiające montaż :**

- ⇒ Upewnij się że poziom trudności zestawu jest dostosowany do Twoich możliwości, żeby uniknąć rozczarowania.
- ⇒ Rób wszystko według instrukcji. Przeczytaj ze zrozumieniem każdy następny krok zanim zaczniesz działać
- ⇒ Montuj zestaw w kolejności przedstawionej w instrukcji.
- ⇒ Umieść wszystkie elementy na płytce PCB (Printed Circuit Board) tak jak zostało to przedstawione na rysunkach.
- ⇒ Wartości elementów przedstawione w schemacie mogą się zmieniać.
- $\Rightarrow$  Wartości elementów przedstawione w instrukcji montażowej są zgodne \*
- ⇒ Po wykonanej czynności postaw X w okienku z poleceniem, które wykonałeś.
- ⇒ Przeczytaj informacje zawarte w instrukcji bezpieczeństwa I serwisie dla klientów.

\* Ewentualne pomyłki są możliwe. Zawsze szukaj ostatnio aktualizowanych instrukcji , pokazanych jako 'NOTE' na osobnej kartce.

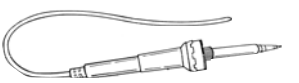

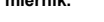

#### **1.3 Rady ułatwiające lutowanie :**

**1–** Wsadź element w płytkę PCB , a następnie ostrożnie lutuj druty

**2–** Upewnij się że punkt lutowniczy jest położony prostopadłe do płytki. (błyszczacy)

**3–** Obetnij druty od elementów które wystaja po lutowaniu jak najbliżej punktu lutowniczego.

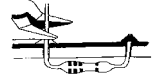

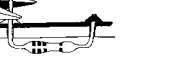

**Elementy zdejmuj z taśmy pojedynczo !** 

**Elementy potrzebne do montażu są przyklejone na taśmę w kolejności montowania !**

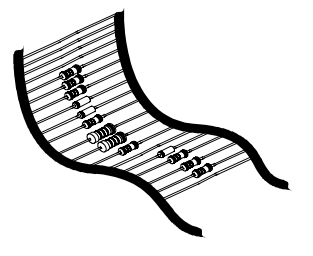

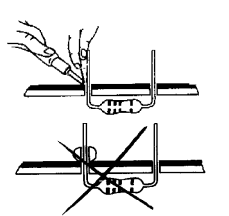

velleman°

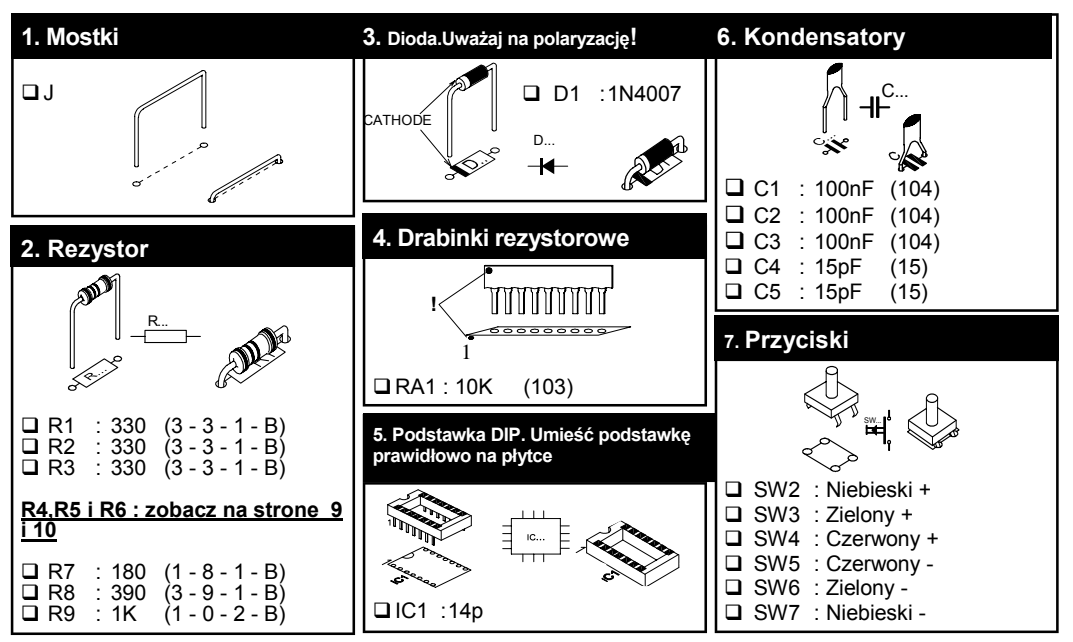

#### Montaż

velleman'

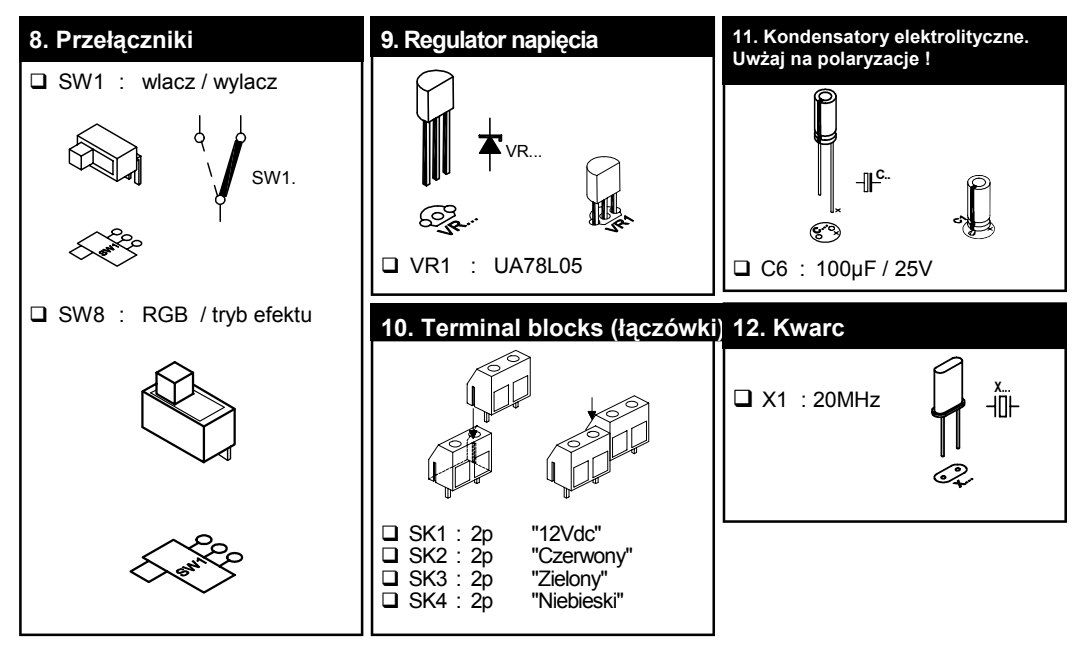

velleman'

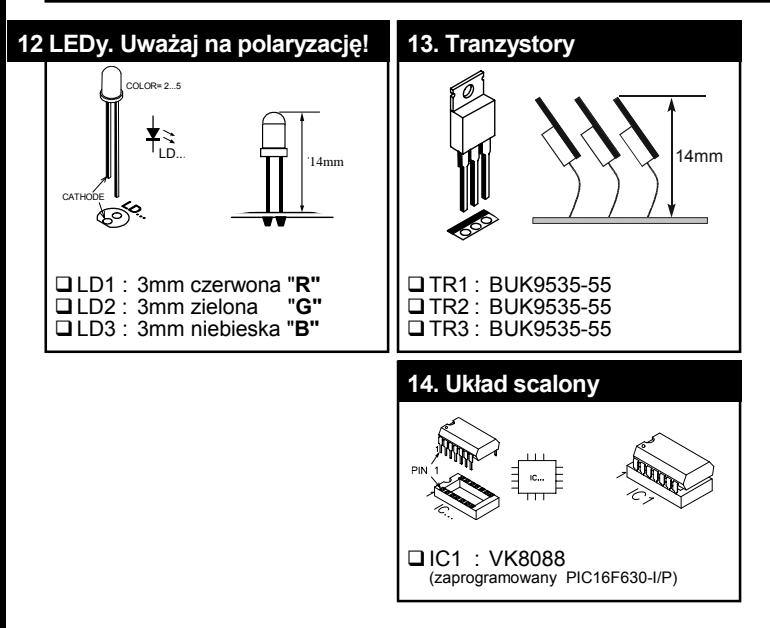

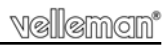

# **Opis**

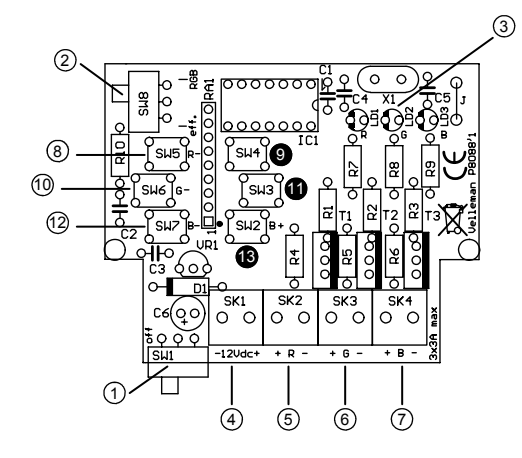

- 1) Przycisk włącz / wyłącz.
- 2) Selekcja trybu pomi ędzy trybem manualnym RGB a trybem zaprogramowanych efektów. Tryb 'RGB'-kolor czerwony zielony i niebieski mog ą być
- programowane manualnie poprzez przełączniki + / Tryb 'Effect'- mo żliwość wyboru 1 z 11
	- zaprogramowanych efektów świetlnych
- 3) Wska źnik efektu świetlnego diód
- 4) Podłączenie zasilania.
- 5) Czerwone wyj ście (3A DC max.)
- 6) Zielone wyj ście (3A DC max.)
- 7) Niebieskie wyj ście (3A DC max.)
- 8) W trybie RGB zmniejszenie natężenia czerwonego koloru /w trybie 'effect'-powrót do poprzedniej sekwencji
- 9) W trybie RGB zwi ększenie natężenia czerwonego koloru /w trybie 'effect'-wybór nastepnej sekwencji
- 10) W trybie RGB zmniejszenie natężenia zielonego koloru /w trybie 'effect'-zmniejszenie szybko ści efektów
- 11) W trybie RGB zwi ększenie natężenia zielonego koloru / w trybie 'effect'-zwi ększenie szybko ści efektów
- 12) W trybie RGB zmniejszenie natężenia niebieskiego koloru /w trybie 'effect'-powrót do poprzedniego koloru
- 13) W trybie RGB zwi ększenie natężenia niebieskiego koloru /w trybie 'effect'-wybór nast ępnego koloru

# **Podłączenie**

# **Podłączenie**

### *Podłączenie żarówek lub lamp halogenowych:*

Podłącz żarówkę do wyjścia : R, G lub B.

Umieść mostek R4, R5 i R6.

\* Polaryzacja nie jest istotna. 3A /kanał max (36W@12V).

### *Paski LEDowe ze wspólna anoda (+) :*

Podłącz wspólna anodę (+) do zasilacza 12VDC . Podłącz katodę (-) każdego koloru do (-) R,G lub B na K8088.

Umieść mostek R4, R5 i R6

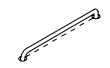

a dheegaalka waxaa loo ka dheegaalka dheegaalka dheegaalka dheegaalka dheegaalka dheegaalka dheegaalka dheegaa<br>Gaalka dheegaalka dheegaalka dheegaalka dheegaalka dheegaalka dheegaalka dheegaalka dheegaalka dheegaalka dhee

\* Max. zużycie prądu : 3A/kanał.

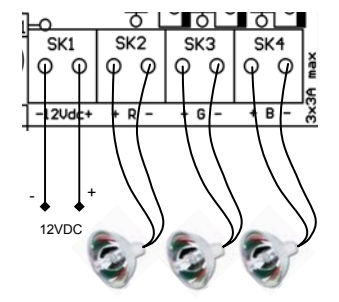

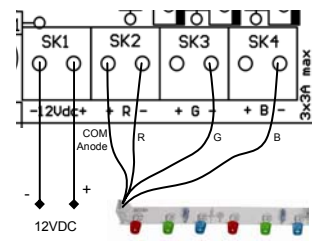

### *Diody LED:*

U Diody LED potrzebują rezystora szeregowego  $\otimes$ V $\otimes$  (R4, R5 lub) R6)

Wyznacz spadek napięcia diód (Sprawdź kartę charakterystyki). Ogólna reguła: czerwona: 1.7V, zielona: 2V, niebieska: 3..4V). Następnie sprawdź potrzebny prąd dla diód LED..

#### *Przykład:*

*Czerwona dioda LED, 1.7V napięcia, potrzebny prąd: 20mA Rezystor: (12V-1.7V) / 0.020 = 515 ohm (wybierz najbliższą wartość do 560 ohm) Obliczenie mocy rezystora : (12V-1.7V) x (12V-1.7V) / 560 = 0.19W (wybierz rezystor 0.25W )* 

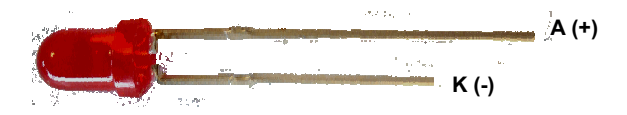

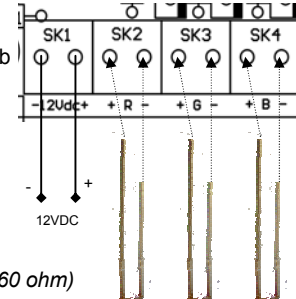

# **Używanie**

#### *Tryb RGB (przełącz sterownik na tryb 'RGB')*

Tryb ten pozwala komponować własne ustawienia kolorystyczne poprzez ustawienie:

- 8) Czerwony -<br>9) Czerwony +
- Czerwony +
- 10) Zielony -<br>11) Zielony +
- 11) Zielony +<br>12) Niebieski
- 12) Niebieski -<br>13) Niebieski +
- Niebieski +

**Pamięć:** Skomponowany kolor możesz zapisać w pamięci przełączając na tryb ''Effect''. Jesli ponownie włączysz sterownik w trybie RGB otrzymasz zapisany przez siebie kolor.

#### *Tryb Effect (przełcznik SW8 w pozycji 'eff')*

Tryb ten pozwala wybrać 1 z 11 zaprogramowanych efektów posługując się przyciskami (8) i (9)

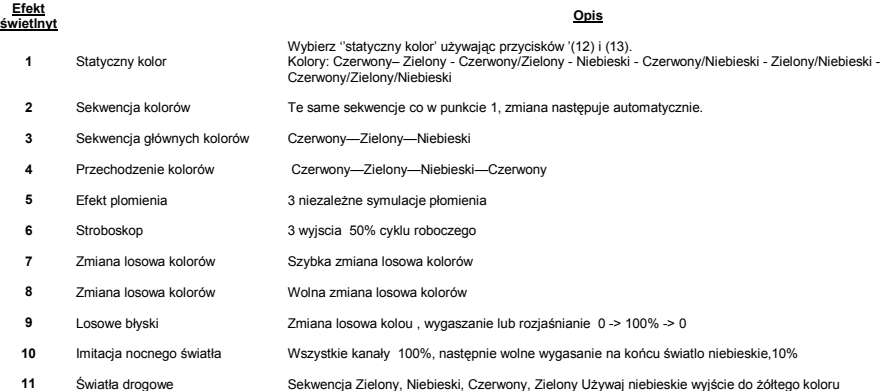

W efektach od 2 do 11 jest możliwa zmiana szybkości. Naciśnij przycisk (11) aby zwiększyć szybkość lub przycisk (10) aby zmniejszyć szybkość.

**Pamięć:** Wybrana sekwencję wraz z prędkoscią możesz zapisać w pamięci poprzez przełączenie na tryb RGB. Jeśli ponownie włączysz sterownik w trybie ''Effect' otrzymasz zapisaną przez siebie sekwencję.

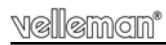

## **Prawidłowa kolejność montażu**

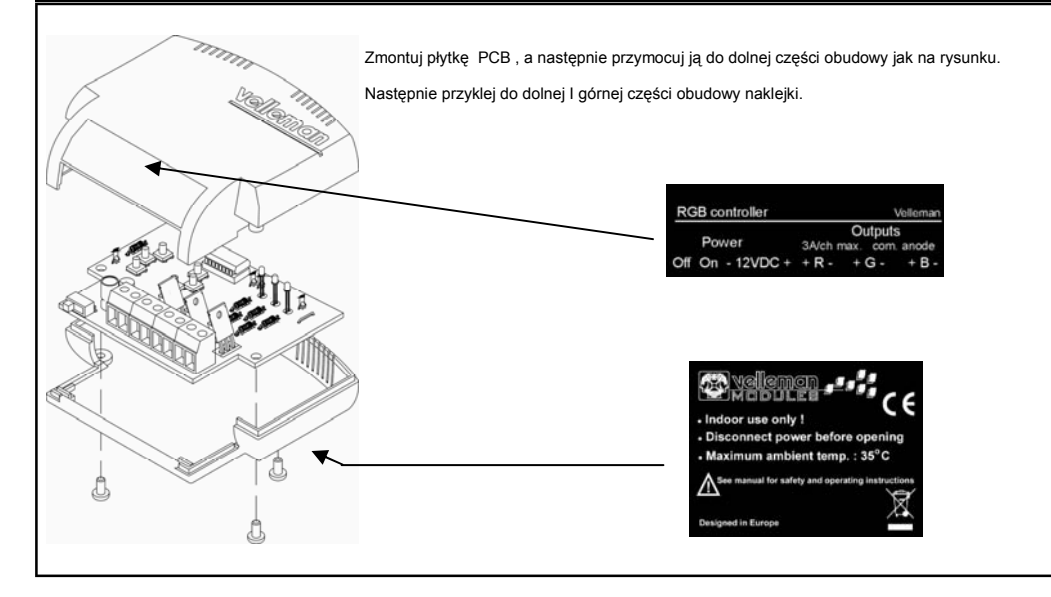

### Schemat

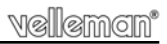

### **Schemat**

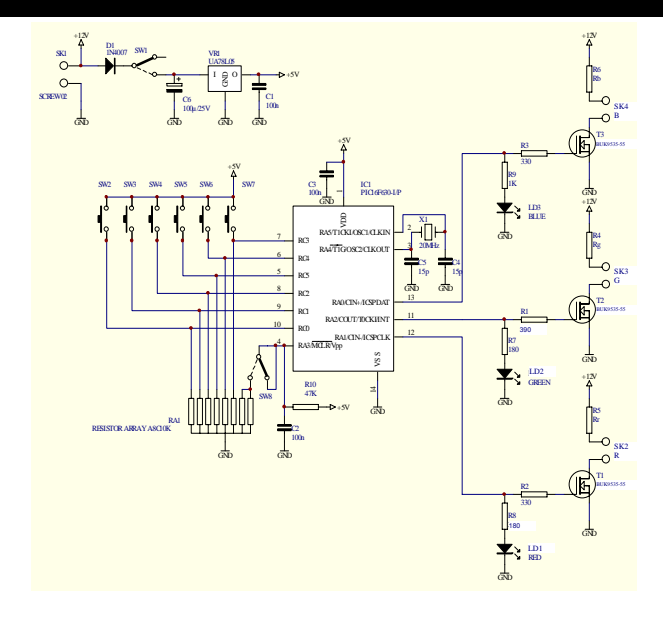

velleman'

# **Płytka PCB**

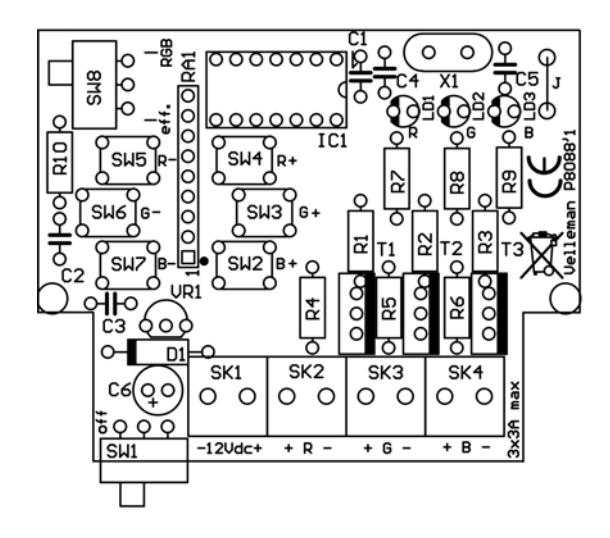

PCB

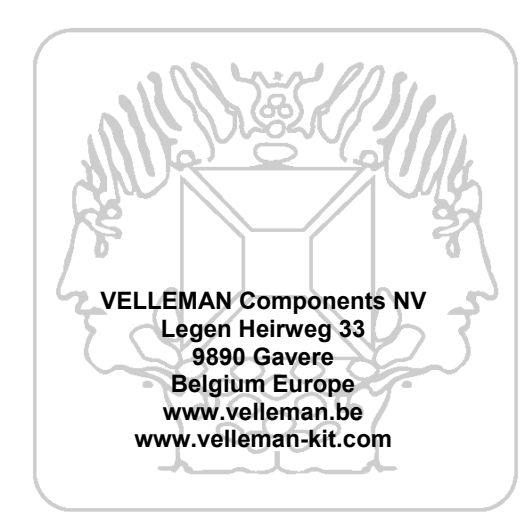

Modifications and typographical errors reserved © Velleman Components nv. H8088IP'1 - 2008

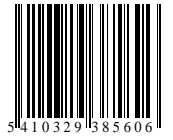